## **1 PDM: Android. Obxectivos e escenarios do UNIDADE 1**

- Na actualidade pódese instalar simplemente o IDE Android Studio e xa se poden saltar os seguintes pasos.
- Aínd así, se alguén desexa usar o IDE Eclipse deberá instalar:

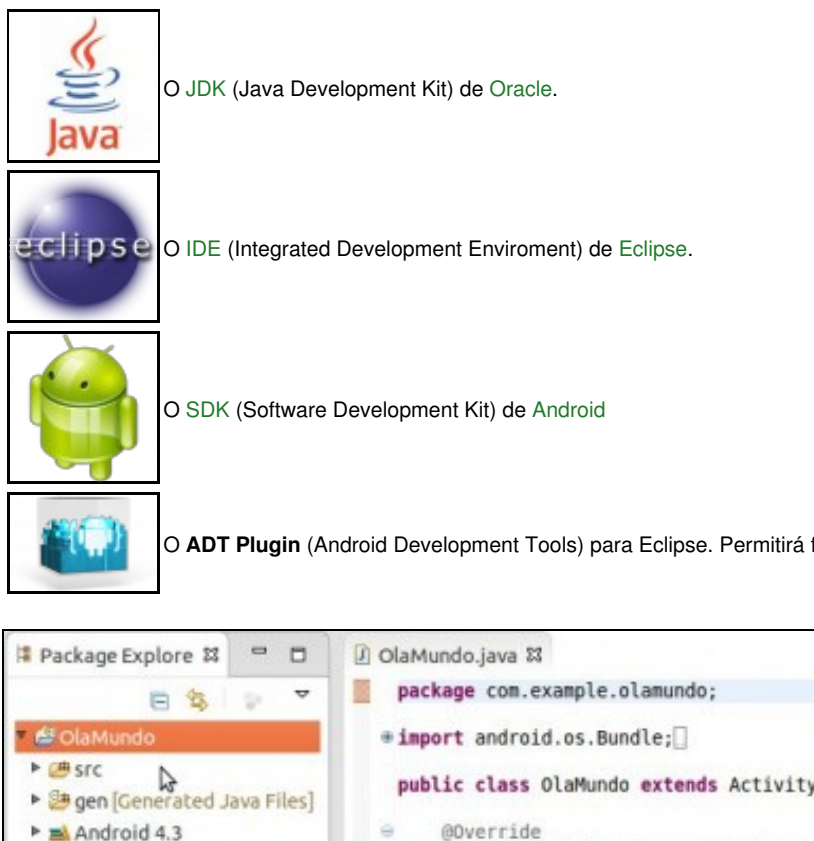

O **ADT Plugin** (Android Development Tools) para Eclipse. Permitirá facer uso dende o IDE Eclipse do SDK de Android.

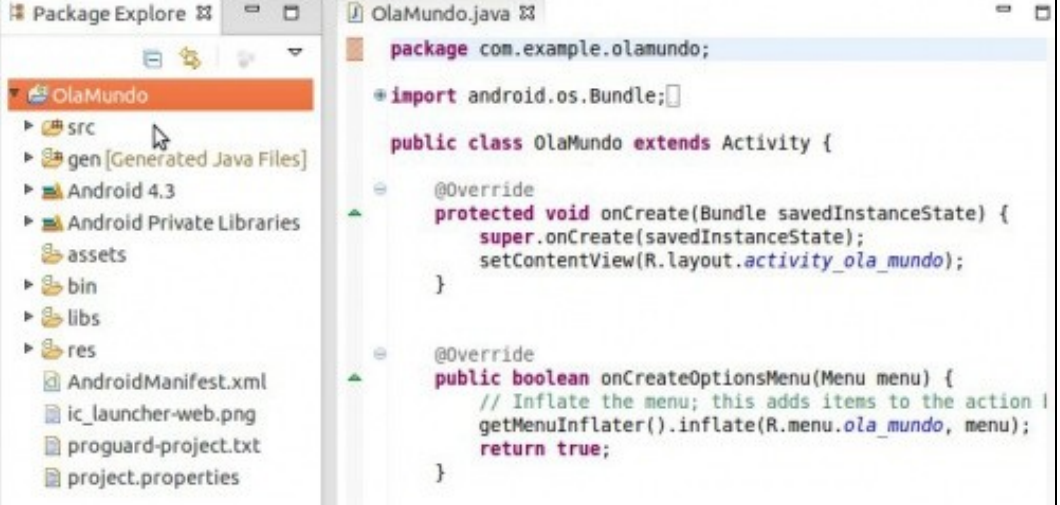

- Estes compoñentes foron probados, para este curso, nos seguintes SOs:
	- ♦ **Windows**: 7 Enterprise, 8.1 Enterprise e 8.1 Enterprise Update. (32bits e 64 bits).
	- ♦ **Ubuntu Desktop**: 13.04, 13.10 e 14.04 (32bits e 64 bits).
	- ♦ **OSX**: 10.8(Mountain Lion), 10.9.5 (Mavericks).
- O usuario pode escoller a versión que desexe de sistema operativo para o desenvolvemento do curso.
- O material desta unidade está elaborado fundamentalmente sobre **Ubuntu Desktop 13.10 64bits**, e algúns apartados con **Windows 8.1 Enterprise de 64 bits**.
	- Serán indicadas no material aquelas configuracións particulares para calquera dos SOs distintos dos que se usaron para elaborar o ♦ material.
	- Aínda que o material está elaborado en Ubuntu, na súa maior parte, este é válido para calquera sistema operativo unha vez que xa ♦ temos instalado o conxunto Java + Eclipse + Android SDK.

• Xestionaranse dispositivos físicos como emulados e accederase a eles:

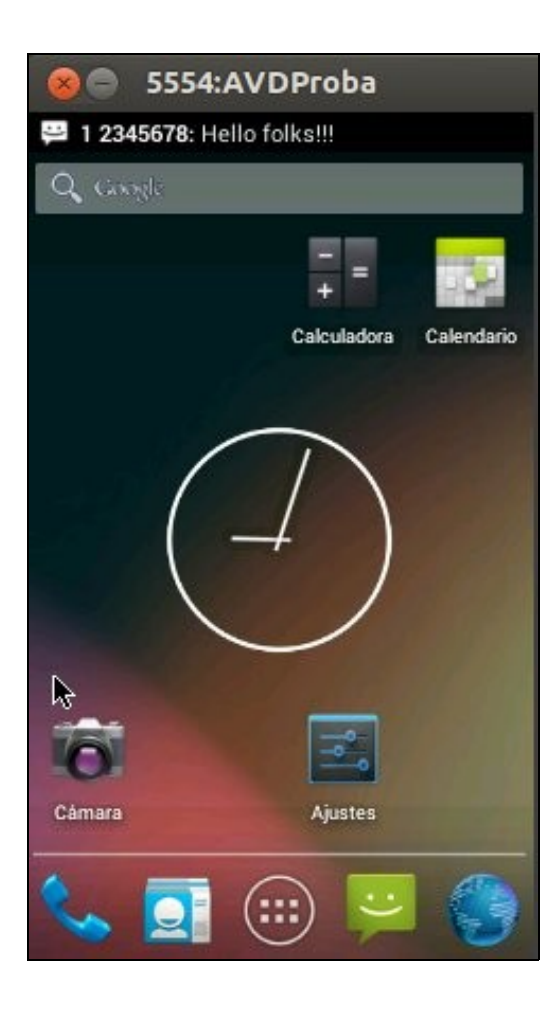

• Rematarase esta primeira unidade creando o primeiro programa en Android: **Ola Mundo**.

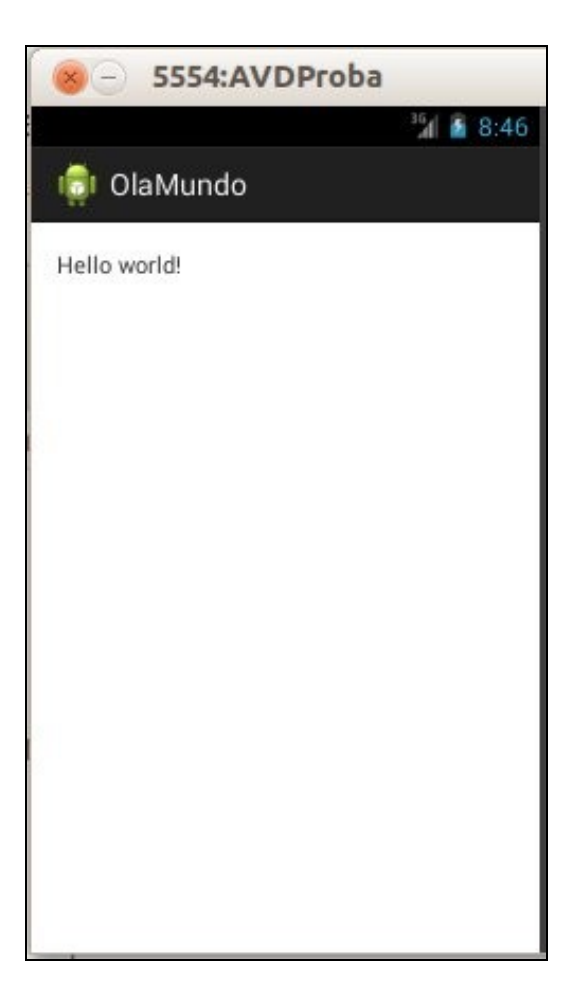

-- [Ángel D. Fernández González](https://manuais.iessanclemente.net/index.php/Usuario:Angelfg) e [Carlos Carrión Álvarez](https://manuais.iessanclemente.net/index.php/Usuario:Carrion) -- (2017).